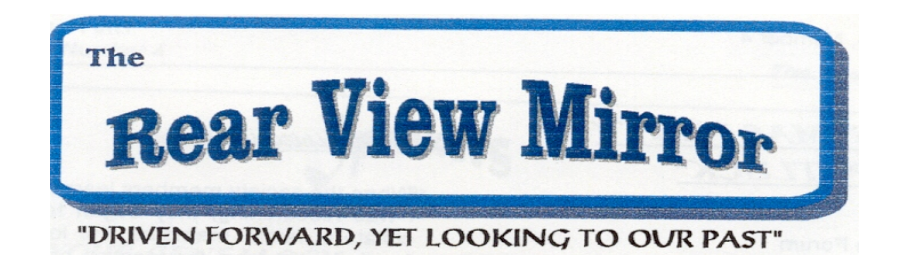

# Ford Genealogy Club

A Message from our Prezzz...

 Because of the threat to our state library and archives, I have pondered their importance to us as human beings. Yes human beings, not just genealogists.

 Libraries are a vital part of any cultured society. Now I realize by closing the state library we won't be without a single library but we could very well loose our genealogy collection and access to so much of our history.

 The state library is very important to the genealogy community. It houses one of the top genealogical collections in the nation. And it's not like we have that many libraries that have a decent genealogical collection that we can afford to loose even one of them. The Library of Michigan also has the Abrams Foundation that purchases many things for the genealogy collection. Now that's tax dollars saved!

 The state archives preserves and makes accessible one of a kind and rare historical documents. This is another very important state function.

 Now I realize we are in strained times but this facility is too important to just do away with it. It appears that I am not alone in thinking so. People have gathered together to encircle the library in a show of solidarity. They have written letters and emails to our governor, senators and representatives as have I.

# Volume 14 Number 3 3rd Quarter September 2009

# Good show!

 It's been a very rough time for Michigan and our elected officials have a tough job to do. If we don't let them know how important the library and archives are to us, how will they know? They aren't mind readers.

 Thank you to all of you who took action, going to Lansing or writing letters and emails. Thanks for the phone calls too.

 Please keep up the good work as long as it's needed..

 Thank you to all the elected officials who fought alongside us to keep the lights on and the collection intact.

 Thank you to those who didn't understand how important this cause was to us. Thanks for listening and not turning a deaf ear to our pleas.

 Let us not forget to thank the Abrams Foundation. Without them and their support our genealogy collection would not be what it is today.

 Lets keep an eye on the situation and act when needed to keep the library and archives right where they are and the genealogical collection completely intact.

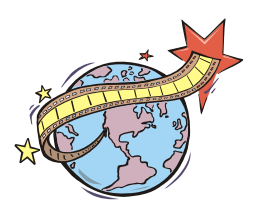

#### **The Ford Genealogy Club**

Serving Ford Motor Company Employees and Family since 1995

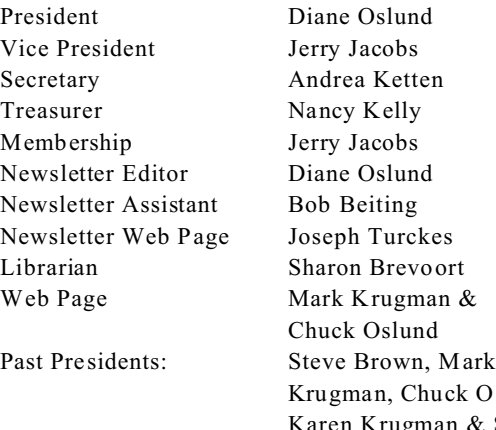

k Oslund, & Sharon Brevoort & Karen Krugman

Meetings:  $2<sup>nd</sup>$  Thursday each month 5:00pm Regular Meeting

Location: Ford WHQ Conference Room 5A-East 1 American Rd Dearborn, MI 48126-2701

Newsletter ISSN 1547-1594

Member Club of FERA (Ford Employees Recreation Association)

Ford Genealogy Club P.O. Box 1652 Dearborn, Michigan 48121-1652 http://www.fgc.miprofgenie.com/

newsletter archives http://www.teamfordfirst.org/JWT/Ford\_Genealogy\_ Club-Rear\_View\_Mirror-Archive/

**Queries Free For Members** Dues \$12 per year, includes our newsletter

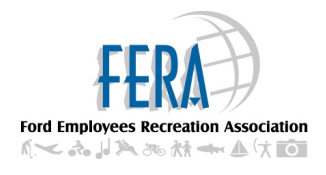

# WE HAVE A NEW EDITOR!

 This will be my last newsletter. Starting with the December issue 2009, Elena Lovelace will be our new newsletter editor.

 Thank you Elena for taking over this important and rewarding task. It is appreciated.

 I have enjoyed being the editor for the Rear View Mirror for the past 9+ years. It's harder to walk away than I expected. But I know I leave it in good hands.

 Please welcome Elena to her new position.

 While you're at it, take a moment and thank Bob Beiting for his assistance. Bob collates the newsletter each quarter and mails the paper copies, for us, to other societies and libraries. His assistance has made the job easier for me. I want to take a moment and just say thank you Bob. I know your help saved me time and effort each quarter and I truly appreciate your assistance.

# Jerry Jacobs

As you all know Jerry has had some medical problems this year. He continues to struggle with them and I want to just send a little cheer his way. Get well Jerry. We're all rooting for you. Take care.

Since I don't figure chocolate is the best remedy for you, here's some flowers. Just for you Jerry.

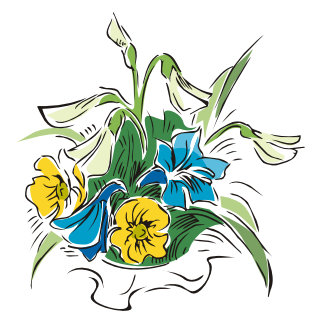

How I spent my summer vacation...

 Remember doing that in school? Your teacher would assign you the task of writing about your summer vacation, or you got up in front of the class and told them about what you did.

 Well it's September and even if you don't write it down or get up in front of the club to tell us how you spent your summer vacation, take a few moments, sit, relax, and ponder just what you did on your vacation. Was any of it genealogy related? If you answered no, why not? Isn't that what your vacation is all about? Doing research? If you didn't research you should feel guilty. Guilty as all get out. After all the rest of us spent our entire vacation on our research. Why not you? Why should you have all the fun while the rest of us work our fingers to the bone on our research?

 What's that you say? You did a smidgen of research while you were out of town but your dog ate your copies. Oh and the library got flooded just before you got there and you couldn't do your research and you were forced to lay on the beach instead.

 Whatever you did this summer I hope you had a GREAT time. If you have a great find let us know about it during our next round table.

 If you didn't research, make up something so you don't look bad.

 Consider traveling to do some research. You can get a hotel, or take your travel trailer or tent and tour part of this great nation we call home.

 Check out your database. See where there are cemeteries, libraries & archives that you would like or you need to visit. Then check the hot spots or historical areas close enough that you can do a little of both.

Then get your family onboard.

 For example. If you have California research (wouldn't we all love it if we did?) in or near LA, think of all the touristy things you and your family can do. Then on some days you alone or with your 'family volunteer(s)' do some research, cemetery visiting and the like. Don't you do all the research and they do all the sight seeing. After all you are a family. Do some of both. Get your research time in but spend time with your loved ones too.

 If it's just you and the spouse perhaps a trip planned around an ancestor's home town would be the trick. Plan out where to go and what you need or want to accomplish while there. But again be sure to add a bit of down time. Take a swim, lay on the beach (if there is one). Consider a jacuzzi in your room to help you relax after a long day of walking cemeteries.

 Life is too short to keep putting this off. Do it next year.

 Start planning your genealogy/fun vacation so you have plenty of time to find fun things to do or see and still have plenty of time to get your family files in order and know just what to chase.

And enjoy.

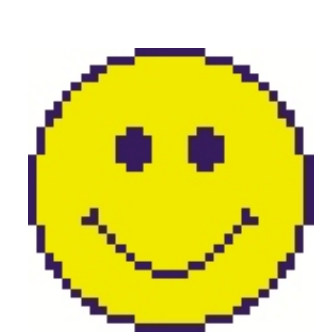

# Genealogy in Fiction

Did you ever want to read a good book with some sort of genealogy theme? I've heard there is fiction written with a genealogy theme but I never can seem to locate any. So I did some digging and this is what I've come up with. I am not endorsing any particular books or web sites. I'm merely bringing this subject and some of these sights to your attention.

Genealogy In Fiction; http://freepages.genealogy.rootsweb.ancestry .com/~jkidd/fiction.htm

Christine's Book List http://freepages.genealogy.rootsweb.ancestry .com/~christinesbooklist/

Cyndi's List (yes! Can you believe she has a list?) <http://www.cyndislist.com/movies.htm>

Springfield City Library (Springfield, MASS) Genealogy Fiction; [http://www.springfieldlibrary.org/reading/ge](http://www.springfieldlibrary.org/reading/genealogyfiction.html) [nealogyfiction.html](http://www.springfieldlibrary.org/reading/genealogyfiction.html)

Library Thing; is a thread with the topic being genealogy fiction. Some books are named.

<http://www.librarything.com/topic/9425>

So what are you waiting for? Check out some of these sites and find a good book to read.

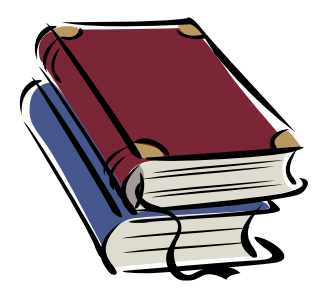

# Family Across the Globe

 Have you made contact with family lines that reside on the other side of the world? I mean current day people who descend from a line of your family tree.

 Getting your name out on the world wide web is a good way to make a connection.

1. Put some of your family data on your own site or some supported site such as RootsWeb.

2. Put queries up on genweb pages and other genealogy related sites that have query pages. Make sure you mention that some of the family moved to this or that city and or country, so someone seeing it will realize you just might be related.

3. Look for sites in other countries that you know family moved to and look for your surname(s) on any genealogy sites in that neck of the woods.

4. If you know specific cities, you could look for a local newspaper in that far off place and see if you can place a personal ad asking for contact with families of your surname(s).

If you have something out there and a contact email, postal address, phone number or whatever, you just might be surprised by who contacts you.

#### Newspapers

*There are great 'pay for' sites for newspapers, obituaries and the like. Such sites as* 

#### **GgenealogyBank.com:**

<http://genealogybank.com>

#### **NewsLibrary.com:**

http://nl.newsbank.com/nl-search/we/Archiv es?p\_product=NewsLibrary&p\_action=key word $&p$  theme=newslibrary2 $&ds$  home=ho me&s\_sources=&p\_clear\_search=&s\_search \_type=keyword&s\_place=&d\_refprod=New sLibrary&s\_category=none&s\_trackval=OA -right-1

#### **Ancestry.com:** <http://ancestry.com>

But there are other sites too. Sites that don't require a membership and fee.

#### **Northern New York Historical Newspapers**:

*covers Oswego, Jefferson, Lewis, St. Lawrence, Franklin, Clinton & Essex counties.* <http://news.nnyln.net/>

#### **Public Libraries of Saginaw, MI:**

*has a 'index' to obituaries that appeared in the Saginaw*  <http://obits.netsource-one.net/>

#### **Farmington Community Library, Farmington, MI:**

*has back issues of the Farmington Observer online to view (1888-2003)* [http://www.farmlib.org/resources/magnews](http://www.farmlib.org/resources/magnewsweb.html) [web.html](http://www.farmlib.org/resources/magnewsweb.html)

#### **Cleveland Public Library:**

*The Plain Dealer 1983-July 1989 index And the Cleveland Necrology File (pre 1975 death notices)*

#### <http://www.cpl.org/index.php?q=node/241>

# **Assorted Transcriptions from various St. Lawrence County (NY) Newspapers**

transcribed by Anne M. Cady. http://freepages.genealogy.rootsweb.ancestry .com/~stlawgen/MISC/Newspaper/newspap er.htm

Check out the internet and see what sites you can find that help you with your newspaper research.

#### Land Deeds

Sometimes you can find deeds of the heirs selling their percentage of the 'estate of so and so'. These don't always give the relationship to the deceased but at least you get the names and know how many heirs there were who shared the property. That is if you find all the deeds dealing with this sale.

Sometimes one of the heirs buys out all the others. Sometimes all heirs sell to an outsider. Either way there information in these deeds that you need.

#### Phone Books

Or the internet equivalent can help you find people with the same surname you are seeking information on who live in the same community you're researching. Find them and send them letters. Tell them who you are and a little bit about the people you're researching. Give them enough information so they can see the connection to their parents or grandparents (if there is one). If they connect they will likely respond to your letter. Be sure to enclose a SASE.

# Letters

Christmas letters sometimes announce the addition of a baby to the family. Or perhaps tell you about a marriage that happen during the year. They also tell about happenings of the family over the past year. Some of this you will want to add to your family data base.

Letters found in your parents attic can give you the same kind of clues. It's fun to read about the happenings of relatives 20, 30 even 50+ years ago. A new job started, a baby born, a vacation taken, an illness suffered. They may tell about the depression and how it affected the family. Or perhaps how the writer felt about a presidential election. Look for these and hopefully you will find some.

#### Scrapbooks

Maybe your grandmother had a scrapbook or journal. Check them out. You might find birth announcements, wedding invitations, or notes in greeting cards. There might be a special valentine from your grandpa to your grandma. Wouldn't that be neat to see.

#### Blogs

Blogs seem to be the latest way to get some genealogy information. From how to to someone talking about their family research. What if their family is your family too?

Genealogy Blog - the free online genealogy nautamagazine <http://www.genealogyblog.com/>

Genealogy Blog Finder <http://blogfinder.genealogue.com/> Internet Genealogy-Blog <http://blog.internet-genealogy.com/>

Our very own Karen Krugman has a genealogy blog. **Genealogy Frame of Mind** <http://genealogyframeofmind.blogspot.com/>

# Email

Yes email helps. It's like letters of old. Check out family emails sent to you for information to add to your database.

Also use email to correspond to others and share your findings or let them share theirs.

#### Photos

Remember the saying about a photo equaling 1,000 words? There isn't much that can replace a photograph. Seeing your ancestor's image. The shape of their face. The color of their eyes & hair (if a color photo).

Don't forget to look at the back of old photos and see if names, dates or events have been added.

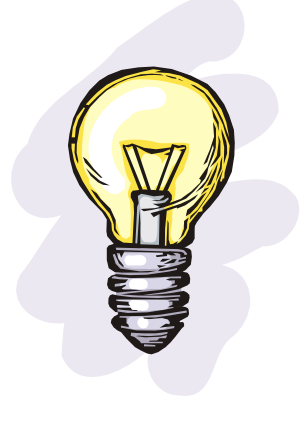

**Ideas Abound**

# Legacy & the Mac *By Chuck Oslund*

Several months ago, my HP Laptop began acting in an unreliable manner – frequent crashes and loss of the wireless connection. It was of course by this time out of warranty. So, I spent a few months looking at new laptops. The only choices I could see were Windows Vista 32 bit and 64 bit computers – neither appealed to me. Prices ranged from about \$600 to \$1200 but the feature sets only differed slightly; I just couldn't figure out why there was such a big price difference and the feature sets were so similar. At that time, I just never considered Apple. But one day at MicroCenter, I saw a very good deal on the MacBook white; while this was the last year model, it still had all the features of the current year model. Well, I took the plunge and was pleasantly surprised – everything just worked. Configuration requirements were minimal and easy to do.

For several years I have avoided using Microsoft products, which I believe are too expensive and the software is bloated. I have used Firefox for several years as my browser. I use Open Office (word processor, spreadsheet, presentation tool) instead of Microsoft Office. I use Thunderbird as my mail program; I uses these software products on both Windows and Mac! All the files are interchangeable – create or edit on Mac and I can use in Windows without any conversions required. I was very happy except I had no genealogy program!

So I began my search for Mac genealogy software and I was very discouraged. I found lists of Mac genealogy software [\(http://www.macgenealogy.org/mac-genealogy-software/](http://www.macgenealogy.org/mac-genealogy-software/) and http://www.cyndislist.com/software.htm#Mac). I read reviews of several Mac genealogy programs. No program jumped out and looked like a clearly superior program. Reunion seemed to be the best program out there, but its cost is \$99, and the demo version only allows you to enter 50 people and there is no import/export. Also, I did not see any useful no/low-cost trial offers. The thought of going through what Diane did in migrating from Family Tree Maker to Legacy in order to migrate to a Mac genealogy program just did not appeal to me  $-I$  expected it to be painful, but I really do not know.

I knew there were options that allowed Windows programs to run on a Mac. First, I tried CrossOver for Mac (from http://www.codeweavers.com/), a software emulator not requiring a Windows license. They have an extensive list of programs that work, but Legacy was not on the list. Well, Legacy installed, but did not work, but I was able to test the software with the no-cost 30-day trial.

The second option to consider was to use Boot Camp, allowing the computer to boot into either Windows or Mac, but running only one operating system at a time. This requires a Windows license, but the downside is that you can run Windows programs or Mac programs, but not both at the same time. Sharing data between Windows and Mac programs requires a reboot – not really user friendly.

Next I considered only two emulator products: Parallels Desktop for Mac (http://www.parallels.com/) and VMware Fusion (http://www.vmware.com/products/fusion/). Both products offer free trials, both cost about \$80 online, and both require a Windows license, but Windows programs and Mac programs can run side by side and data can easily be copied

between Windows and Mac programs. Based on reviews I chose Parallels, and I found it for \$70 at both Best Buy and Target.

With Parallels installed, I installed Windows XP Pro and brought it up to date with all the updates. Next I installed Legacy updated it to the latest version. I copied the Oslund Family database and did a little configuring to make my Legacy appearance match my desktop and Diane's Legacy. The final result: Legacy works just fine, and my MacBook is the fastest Windows computer in the house! In addition to Legacy, I also loaded Microsoft Streets and Trips, because I haven't found a mapping program for Mac. My use of Windows is really limited to Legacy and Streets and Trips; I do everything else on the Mac OS.

Well, my computer used to be the fastest Windows computer. In mid-August I "upgraded" Diane to an iMac. Now she has the fastest Windows computer in the house! However her Windows is Vista and my XP still loads faster than her Vista! We have had to load a few more Windows programs on her iMac – Windows Quickbooks, Hallmark Greeting Card program, her favorite graphic editor program, Outlook, Internet Explorer 8 (because the Ancestry Enhanced Image Viewer only works in the Windows world). Windows programs are readily identified by the two red vertical parallel bars on the program icon in the Mac Dock. It has taken a couple weeks, but we finally have all here data moved from her old Windows XP desktop to her new iMac desktop.

So how does Windows coexist with Mac? In Parallels, I use Coherence Mode: This allows the desktop to have both Mac and Windows programs running and visible at the same time on the same desktop! The Mac Dock is always available and when Windows is running, the Windows bar/start menu available. When a Windows program is running it appears in the Mac Dock, and I can keep it there permanently, just like I can with any Mac program, making it easier to launch a Windows program at a later time. When many programs are running, just use Command-Tab (just like Alt-Tab in Windows) to switch between the program windows regardless of operating system! In addition, I configured Parallels to allow the sharing of Windows and Mac folders or directories. This allows the sharing of data between programs to be really easy.

All in all, Legacy on a Mac works just like Legacy on any Windows computer. And every other Windows program we have loaded works perfectly as well.

#### Disclosure:

I have owned both IBM and Apple stock in my IRA, since 1984. I have never owned Microsoft, HP/Compaq, Dell, or Intel stock. I bought my first Apple II in 1978; I bought my Apple IIe in 1982 and did not retire it until 1995. I bought my first MS-DOS computer in 1991, finally using Windows 3.11 in 1993. We have used several Windows laptops (1 IBM and 3 HP) and desktops (1 IBM, 1 Compaq, 3 HP, 2 home-built) over the years, running Windows 3.11, Windows 95, Windows 98, Windows XP Home and Pro and Media Center, and Windows 2000. I have experimented with Linux a few times on older computers. I never owned or used a Macintosh until now.

Diane and I started keeping our genealogy information using an Apple word processor on our Apple IIe since 1985, and we have used or tried 5 genealogy (Windows) programs: Family Tree Maker starting with a DOS version in 1993, The Master Genealogist, Family Origins, Roots Magic (Diane published her Cryderman Family book with Roots Magic), and Legacy, which finally replaced our use of Family Tree Maker.

Welcome Aboard Elena

# You Are Now Officially

Our

Newsletter Editor!

Ford Genealogy Club Rear View Mirror September, 2009 Volume 14 Number 3 3rd Quarter 2009 Page 9

**Ford Genealogy Club P.O. Box 1652 Dearborn, Michigan 48121-1652 U.S.A.**

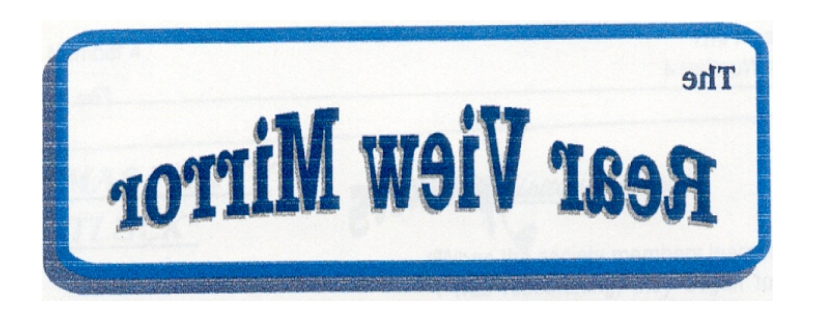

Looking Backward To Our Past